# 2023 年河北省职业院校技能大赛 (中职组)电子电路装调与应用赛项(样卷)

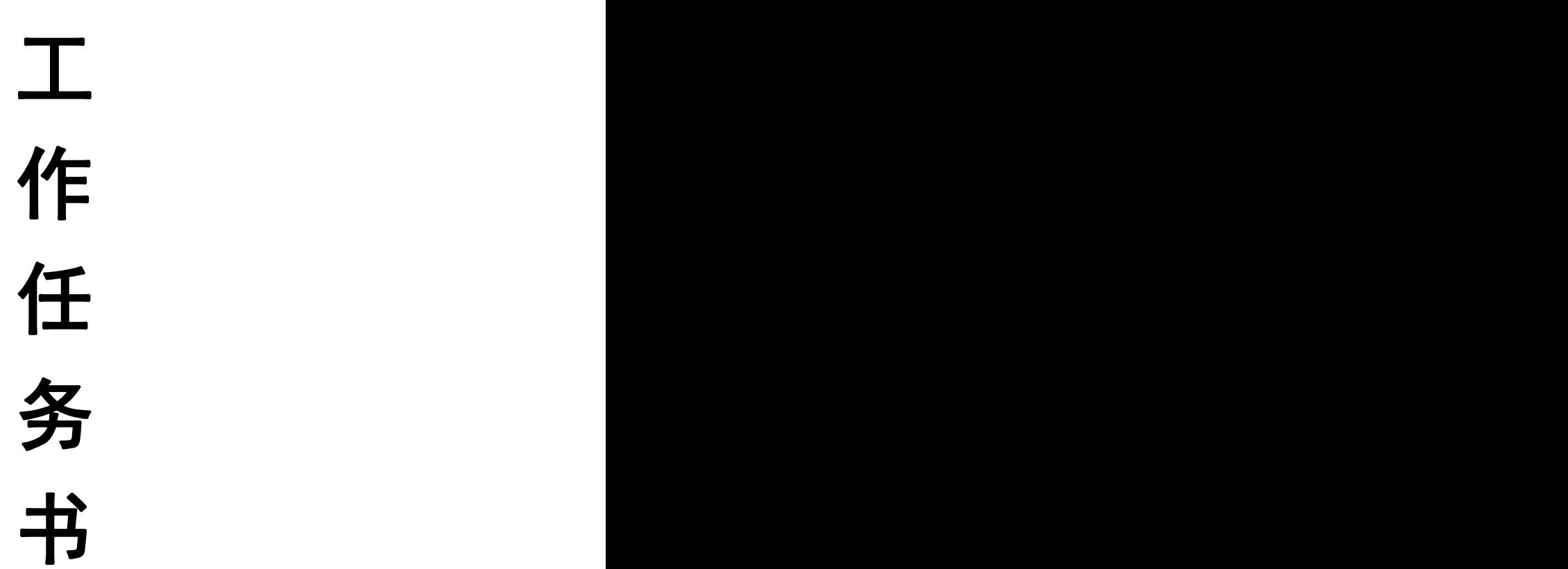

## 中职组电子电路装调与应用赛项专家组 2023 年 3 月

赛位号: 评价成绩:

说明: 本次比赛共有四个工作任务。完成这四个工作任务的时间为 360 分钟。 按完成工作任务的数量与质量和在完成工作任务进程中的职业与安全意 识,评定成绩,满分为 100 分。

#### 职业素养(**10** 分)

操作符合安全操作规程;工具摆放、包装物品、导线线头等的处理,符合职 业岗位的要求;遵守赛场纪律,尊重赛场工作人员,爱惜赛场的设备和器材,保 持工位的整洁。

- 1.工作过程安全
- 2.仪器仪表操作安全
- 3.工具使用安全、规范
- 4.搭建模块安全摆放
- 5.纪律、清洁

#### 工作任务与要求

请您在 6 小时内,根据任务书的相关说明和工作要求,完成赛场提供的相关 电路的装配焊接、排故、调试、上位机系统编程;电子电路仿真及设计;指定电 路的搭接和电路调试;立创 EDA 电路原理图及 PCB 绘制,具体工作任务和要求如  $\overline{r}$ :

1.根据装配与焊接要求,完成综合报警器电路的装配、焊接后进行电路排故 及调试; 按任务书要求完成相关数据测量、采集, 并把结果记录在答题卡相关位 置;利用 LABVIEW 软件完成可视化界面的编程,实现应用系统的功能监测和控制;

2. 使用 Multisim 软件完成电路设计、电路仿真及数据测量。

3. 根据任务三的电路原理图, 从 YL-292 单元电子电路模块中选取相关模 块,完成应用系统搭建、调试;根据任务要求制作控制界面,实现应用系统的功 能控制。

4.使用立创 EDA 软件完成医院病房监护系统部分电路原理图和 PCB 图的绘 制。

## 注意:

1. 赛场提供的资料全部存放在赛场提供的"D 盘:\赛场资料"文件夹中。

2.选手在D盘建立"×××提交资料"文件夹(×××为赛位号),所有上 交资料都必须保存到"D:\×××提交资料"文件夹中,同时把"×××提交资 料",在比赛结束后一并提交。

3. 各任务的截图必须按照要求粘贴到"答题卡"指定位置。

4. 截图使用windows自带"截图工具"。

5.所有记录均以答题卡结论为准,写在任务书上无效。

6. 答题卡转换成PDF格式后保存到 "D:\ ×××提交资料"。

## 任务一 电路焊接装配、故障检修、调试及可视化编程控制(55 分)

#### 一、电路装配与焊接(第1项10分,第2项5分,共15分)

根据综合报警器电路原理图(附图 1-1)、元器件表(附表 1-1), 利用提 供的元器件进行焊接。

1.焊接要求:在印制电路上所焊接的电子元器件的焊点大小适中、光滑、圆 润、干净,无毛刺;位置正确;无漏、假、虚、连焊。其中包括:贴片元器件焊 接和直插元器件焊接。(焊接 10 分)

2.装配要求:元器件焊接安装无错漏;线路板上插件位置正确,接插件、紧 固件安装可靠牢固;元器件安装及元器件上字符标示方向均符合工艺要求;线路 板和元器件无烫伤和划伤, 整机清洁无污物。(装配 5分)

#### 二、电路故障检修(共 15 分)

根据焊接好的综合报警器电路原理图和已焊接好的线路板,按本项目的各项 要求,对电路进行调试与检测。综合报警器电路功能如下:

1.产品电路功能

①电源电路工作正常

正确连接 5V 电源,LED 电源指示灯亮表电源供电正常。

②烟雾检测电路正常

无烟雾,或者烟雾浓度较低的情况下 TP1 电压较低,当烟雾浓度较高时 TP1 电压升高,表传感器工作正常。调节 Rp1,使无烟雾,或者烟雾浓度较低的 情况下 TP2 输出为低电平,LED1 不亮。烟雾浓度较高时,TP2 输出为高电平, LED1 点亮。

③触摸检测电路正常工作

用手指触摸 TOUCH,,LED5 点亮。调节 Rp2,使得触摸一次手离开后 LED5 点亮保持的时间为 2-3S。

④红外检测电路正常工作

测得 TP6 产生方波,表红外脉冲信号发射电路正常。对管前无物体挡住时, TP7 为低电平,LED6 不亮。用物体放在红外对管前时,TP7 为高电平,LED6 点 亮。 调节 TP7,使得感应的距离最远。

⑤声音检测电路正常工作

无声音或声音较小时,TP5 为低。当有较大声音或振动时,TP5 为高,LED4 点亮。适当调节 Rp3,使其灵敏度适中。报警音乐不能使声音电路感应,否则, 声音反馈回来会使得一直报警。

⑥报警电路正常工作

任何一个检测电路有报警信号时,报警电路都会发出报警音乐,且 LED2 报 警灯亮。调节 Rp4,使得报警音乐速度正常。

2.故障排除(共 15 分)

根据综合报警器电路原理,完成电路故障检修,并填写表 1-2。

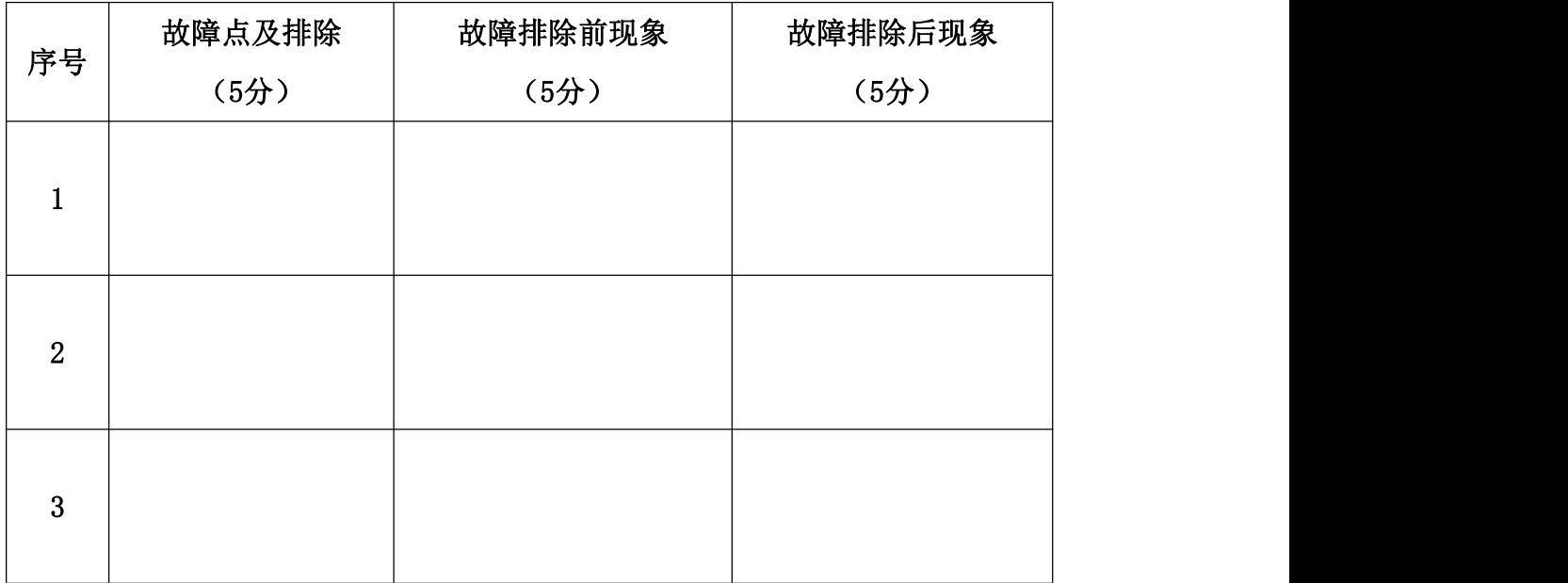

表 1-2 电路检修情况记录表

## 三、电路调试及可视化编程控制(共 25 分)

1.电路调试(共 10 分)

使用赛场提供的万用表和双踪示波器分别测量,并把调试的结果填在题目的 空格中。

(1) 当手指触摸 TOUCH 后 LED1 点亮, 此时测得 TP4 的电平为 (填"高"或"低")。(1 分)

(2)当烟雾传感器周围烟雾浓度增大时,其 A-B 间阻值减小。则要使烟雾 浓度更大时才报警,则 Rp1 应\_\_\_\_\_\_\_\_(填"上调"或"下调")。(1分)

(3) 要使声音检测电路检测声音信号更灵敏, Rp3 接入的电阻应 (填"调大"或"调小")。(1 分)

(4)正常工作时,当有物体挡在红外发射、红外接收管前时,LED6 亮,当 物体移开后,LED6 亮 2-3 秒熄灭。如果有个线路板焊接好后,发现红外感应触 发后将物体移开, LED6 亮的时间为二十几秒, 则可能是那个元件焊错了? (元件在 R21、R22、VT7、IC6、VD12、R32、IC3、R24、LED6 中选择)(3 分)

(5)赛场提供的双踪示波器测量,并把调试的结果填入表格中,电路正常工 作时,测试点 TP6 的波形,使用示波器存储功能存储测量波形,把波形图片粘贴 在答题卡相应的位置;(允许出差 3%)。(4 分)

 $2.$ 电路可视化编程控制(第1项4分,第2项11分,共15分)

要求: 让焊接好的综合报警器电路板与 NI myDAQ 数据采集器相连, 利用 LabVIEW 软件制作如图 1-2 所示综合报警器控制界面。编写的程序以"控制界 面. vi"命名保存到"D:\×××提交资料", 并且控制综合报警器电路板工作状 态。

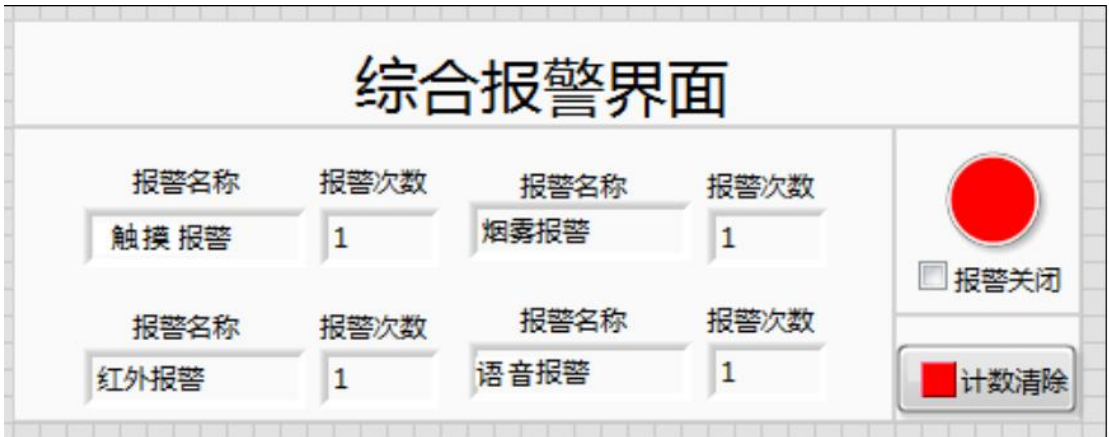

图 1-2 综合报警器电路控制界面

#### $(1)$ 控制界面绘制 $(4)$ 分

报警名称设置:可以实现四路报警显示,每次报警对应的报警名称显示,可 以显示四种报警"① 触摸报警、② 烟雾报警、③ 红外报警、④ 震语音报警", 不报警不显示(报警名称框内显示空白),四路报警名称的位置如附图 1-2 所 示; (1分)

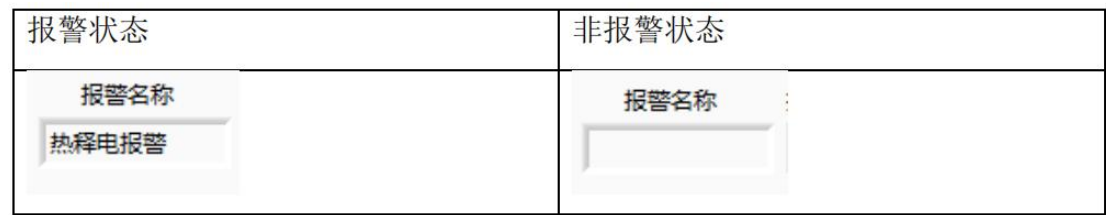

报警次数设置: 每次报警名称对应的报警次数加 1(互不影响), 每次接收 到一个脉冲计数+1; (1分)

说明: 由于 my-DAQ 硬件关系, 3ms 以下的脉冲可以不计数;

计数清除设置:按下计数清除按键,所有报警次数被清除为"0",发生报 警后从"0"重新开始计数; (1分)

报警指示灯设置:四路报警无论哪路报警被触发,报警指示灯都被点亮(报 警时:红色;不报警:白色),可以手动清除报警,在"报警关闭"前的框内打 钩,可以手动关闭报警;报警指示灯不加延时; (1分)

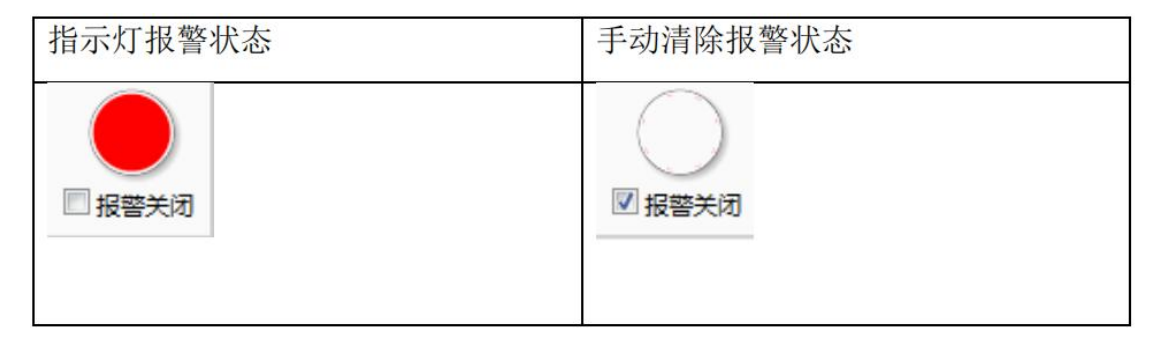

#### ②电路控制(11 分)

控制界面的编写后,接入 DAQ 采集器和外部电源 5V,打开开关实现以下控 制功能。

(1)烟雾功能:控制界面(报警关闭)不开启,烟雾报警触发, 报警指示定 变红报警;报警名称显示"烟雾报警",报警次数"+1";烟雾报警停止,报警 指示灯变回白色(不报警)。(2 分)

(2)语音功能:控制界面(报警关闭)无语音报警触发,报警指示定变红报 警;报警名称显示"语音报警",报警次数"+1";语音报警停止,报警指示灯 变回白色(不报警)。(2 分)

(3)触摸功能:控制界面(报警关闭)不开启,触摸传感器报警触发,报警 指示定变红报警;报警名称显示"触摸报警",报警次数"+1";触摸传感器报 警停止,报警指示灯变回白色(不报警)。(2 分)

(4) 红外功能: 控制界面(报警关闭)不开启, 红外报警触发; 报警指示定 变红报警;报警名称显示"红外报警",报警次数"+1";红外报警停止,报警 指示灯变回白色(不报警)。(2 分)

(5)如果报警指示灯处于报警状态(红灯),控制界面报警关闭开启(打钩),

指示灯红灯变白灯(不报警)。(2 分)

(6)按下计数清除按键,所有的报警次数全部置"0",开始报警后,重新从 "0"累加报警次数。(3 分)

#### 任务二 电路设计及仿真调试(15 分)

#### 一、建立文件夹(1 分)

说明: 选手在 D 根目录下新建文件夹, 文件夹命名 "XX 提交资料" (XX 为 选手赛位号,只取后两位),并将选手竞赛所绘制的"XX.ms14"存入该文件夹 中, 使用 multisim 软件, 根据设计内容和电路功能, 完成所需设计的电路图, 未按要求提交资料此题不得分。

#### 二、仿真电路的绘制(4 分)

请选手根据附图 2-1 信号发生器电路原理图,使用 multisim 软件绘制仿真 电路,JP1 采用完成方波、三角波、正弦波的波形输出。

注意:OUT1、OUT2、OUT3 为网络标号,在仿真可以不标注出来。

#### 三、仿真电路的的电路仿真和数据测量(**7** 分)

1.对调整完的电路进行电路仿真, 运行仿真软件,采用软件自带的四路示波 器,测量波形,波形颜色采用不同的颜色,把波形图片粘贴在答题卡相应的位置。 (4 分)

2. 用软件自带的万用表,测量发光二极管 LED1 点亮时的电路,测量 LED1 的电流,运行仿真软件,对窗口截图,把图片粘贴在答题卡相应的位置。(3 分)

#### 四、仿真电路的的电路设计与修改(**3** 分)

对电路进行调节,选择合适 R1 电阻阻值的元件参数,用软件自带的频率计, 测量 OUT1 输出波形频率,频率值为 1KHz。(允许误差±5%),并将 R1 的阻 值填入答题卡内和对频率计进行截图粘贴在答题卡相应的位置。

## 任务三 频率计电路搭建与调试(20 分)

#### 一、频率计电路搭建(第1项6分,第2项2分,第3项1分,共9分)

功能描述: 频率计电路可以测 5V 信号频率, 频率测量范围为 1~999999HZ。 由 2 个三位计数器级联成一个 6 位计数器,脉冲信号发生器 Q14 提供 1 个频率为 2HZ 的信号,给十进制计数器。十进制计数器 Q0 输出直接接计数器清零端, 当 Q0 输出高电平时计数器清零,0.5 秒后 Q0 变低,计数器开始计数,1 秒后 Q3 输 出高电平锁存计数器,此时数码管显示的数值即为 1 秒的计数值,也就是频率。 锁存 5 秒后 Q0 又输出高电平, 如此循环, 测频率。

1.模块选择

根据附图 3-3 所示频率计的电路原理图,选手从 YL-292 单元电子电路模 块中选取相关模块完成频率计电路搭建,并完成电路调试。把选用的 YL-292 模 块型号填写到答题卡相应的位置。

| 模块 | EDM- | EDM- | EDM- |  |  |
|----|------|------|------|--|--|
| 型号 | EDM- | EDM- | EDM- |  |  |

表 3-1 选用的模块型号记录表

2.根据点频率计电路原理图,正确选择接线端子,且线序正确,布局合理、 牢固,走线长短适宜,整体美观大方。(2 分)

#### 二、频率计电路调试(共 11 分)

1.电路调试:由信号发生器输出幅度不低于 5V、频率为 201Hz 的信号,并 把该信号接到频率计的信号输入端,频率计数码管显示的数字为 。同样 把信号发生器的输出信号调整为幅度 5V、频率为 2010Hz,接入频率计的信号输 入端,频率计数码管显示的数字为 。再把信号发生器的输出信号调整为 幅度 5V、频率为 20100Hz,接入频率计的信号输入端,频率计数码管显示的数字 为\_\_\_\_\_\_\_\_。若频率计数码管的数字与信号发生器频率\_\_\_\_\_\_\_或\_\_\_\_\_\_\_\_\_\_,说 明频率计工作 。(6分)

2.电路测量:电路工作时,测试 IC8 的 Q4 波形并存储波形到相应位置。(5 分)

## 任务三、印刷线路板绘制(10 分)

一、建立文件夹(1 分)

在 D 盘建立"×××提交资料"文件夹(×××为赛位号),所有上交资 料 医马尔氏试验检尿道 医心包 医心包 医心包 医心包 医心包的 医心包的

都必须保存到"D: \模块 C \× × × 提交资料"文件夹中, 选手完成的所有 文件均存入该文件夹中。

原理图文件:XX.json

元件库文件: SCHLIBXX. ison(\*代表符号名称长度不限)

线路板文件: PCBXX. json

封装库文件: PCBLIBXX. json (\*代表封装名称长度不限)

制版文件:GerBerXX.zip

二、原理图绘制(1 分)

1.根据赛场提供的相关元器件资料,红外传感器和集成μA741 元器件。

(1)自制红外传感器符号,命名"TCRT5000"引脚及尺寸大小(栅格大小为 10)如图 C-1 所示。

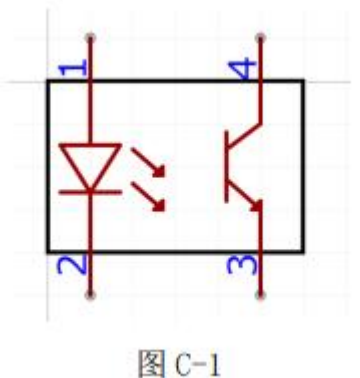

(2)自制原理图库元件 uA741,命名"uA741",引脚及尺寸大小(栅格大 小为 10) 如图 C-2 所示。

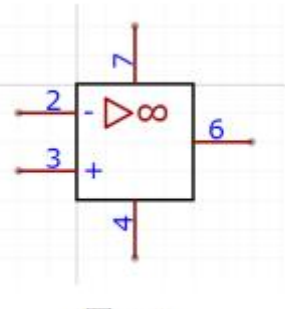

图 C-2

## 注: 1 脚和 5 脚 (偏置(调零端)) 和 8 脚 (空脚) 可隐藏也可不画选手自行 选择。

2. 根据赛场提供的医院病房监护系统电路图(附图 4-1),完成方框内电路 图 的绘制;另外,除红外传感器和集成 uA741 元件,必须自制元器件,其他元件 均 采用赛场提供的元器件库的元器件(OP07 元件直接和 uA741 共用)。

#### 提示: "符号文件"在 D 盘:\模块 C\赛场资料文件夹中。

#### 三、PCB 线路板绘制

1. 根据赛场提供的相关元器件资料,自制红外传感器元器件和贴片 LM7805 稳 压管元器件封装。(2 分)

(1)自制直插元件红外传感器封装,命名"TCRT5000"引脚及尺寸大小如图 C-3、 图 C-4 所示。

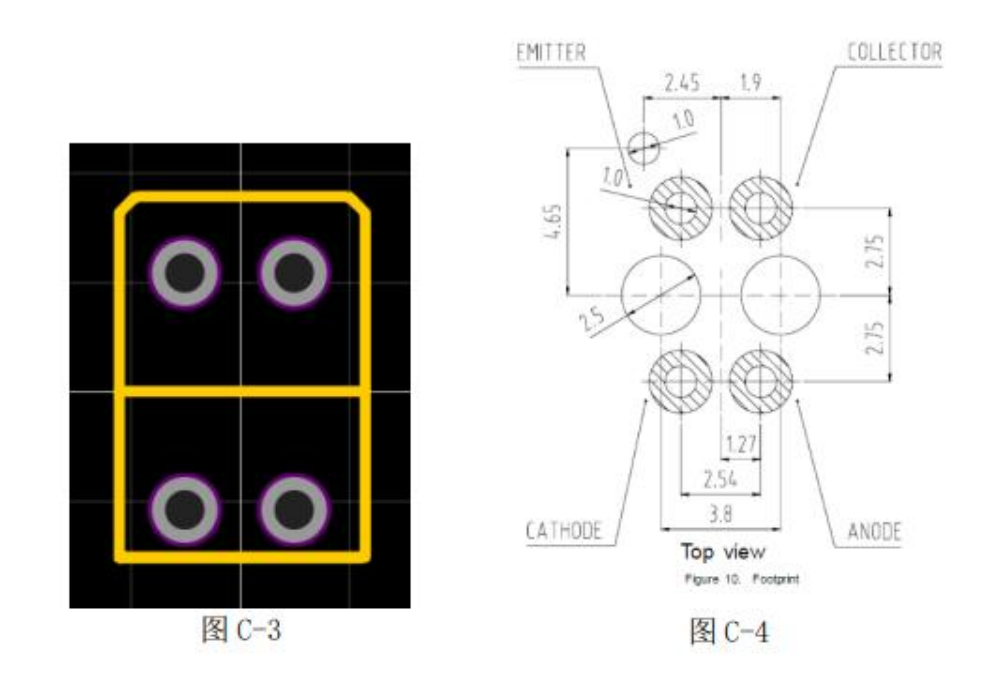

(2)自制贴片 LM7805 稳压管元器件封装,命名"T0-252",引脚及尺寸大

小如图 C-5 所示。

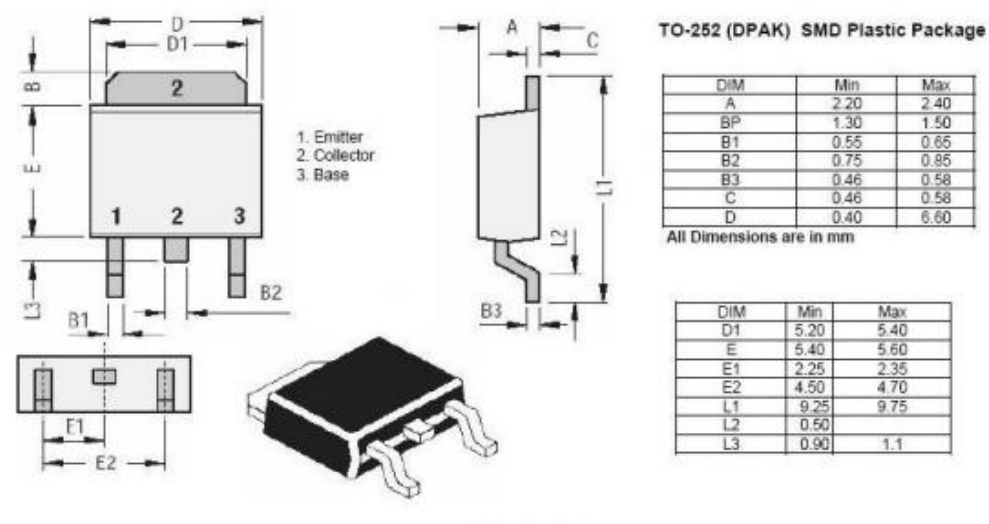

图 C-5

2. PCB 规则(2 分)

(1)设置规则命名为"Vcc",线宽设置 1,间距 0.2,对设置窗口截图, 把 截图粘贴在答题卡相应的位置。

(2)所有元器件均放置在"顶层",4 个安装孔直径(4mm),距离 PCB 板边 缘也为 4mm。完成设置后,分别对窗口截图,把截图粘贴在答题卡相应的位置。

(3)完成布局布线后,对 PCB 板进行顶层和底层覆铜。覆铜链接到"GND" 网 络,并将顶层覆铜命名为"顶层地覆铜",底层覆铜命名为"底层地覆铜"。完 成设置后,分别对设置窗口截图,把截图粘贴在答题卡相应的位置。

(4)将元器件对应的标识丝印全部设置为:字宽度为 0.15mm,高度 1.2mm, 字 体名:NotoSerifCJKsc-Medium,对窗口截图,把截图粘贴在答题卡相应的位 置。

(5)将产品 2D、3D 模式分别截图,把截图粘贴在答题卡相应的位置。

3.PCB 图绘制(4 分)

(1)根据选手自己绘制的医院病房监护系统电路原理图,生产 PCB 图,红 外 传感器元器件和贴片 LM7805 稳压管元器件封装,必须自制元器件,其他元件 均采用赛场提供的封装库内的元器件,元件尺寸均已实物为准,元件器布线和 布 局均不可以采用自动布线,否则此部分分数无效,布线、布局需合理美观。 提示: "封装文件"在 D 盘:\模块 C\赛场资料文件夹中。

(2)通过软件生成制版文件,并保存在相应文件夹中。

综合报警器电路(附图 1-1)

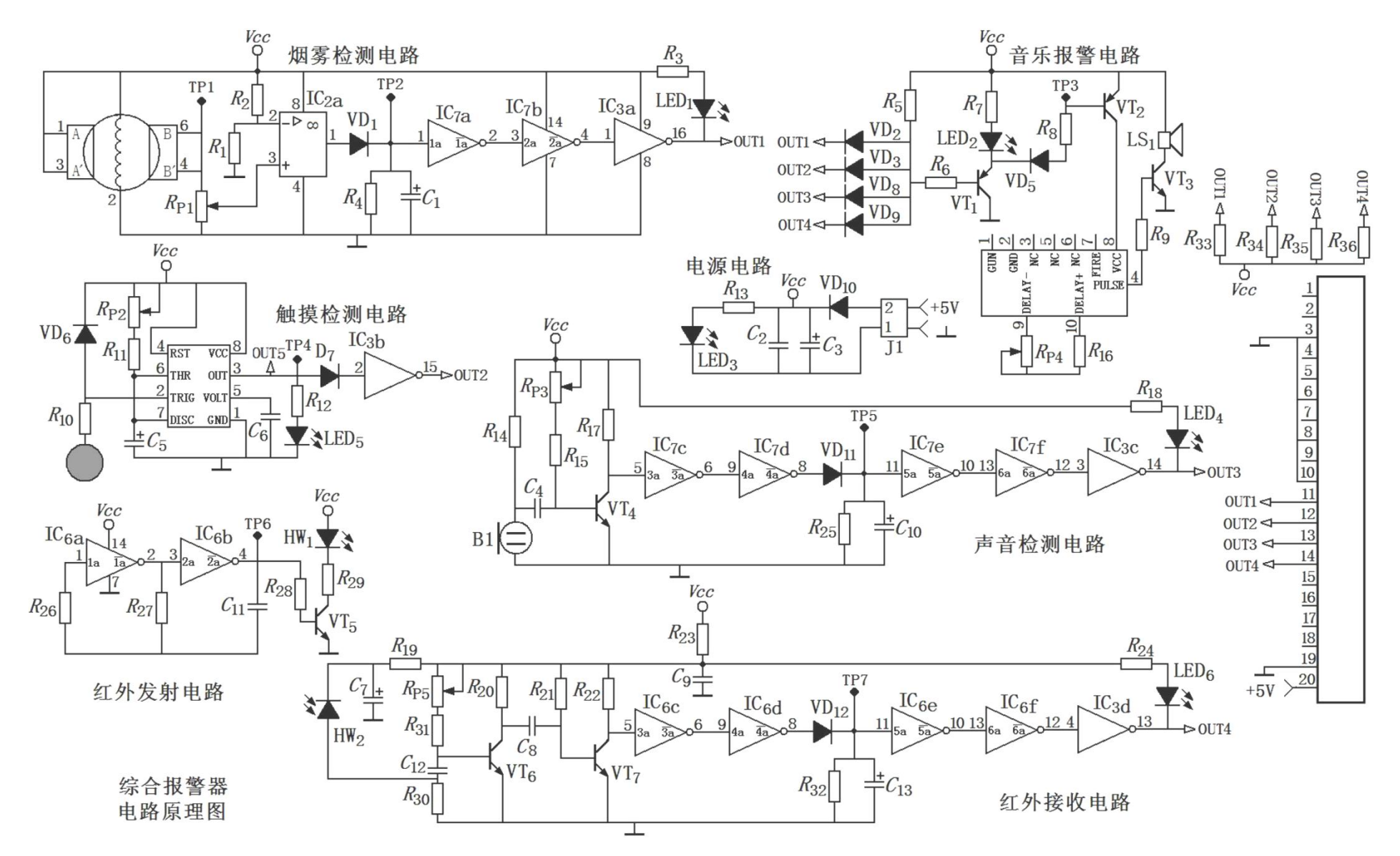

元器件表(附表 1-1)

| 序号             | 标称              | 称<br>名 | 规格           | 序号 | 标称               | 名 称  | 规格            | 序号 | 标称               | 名 称      | 规格                |  |
|----------------|-----------------|--------|--------------|----|------------------|------|---------------|----|------------------|----------|-------------------|--|
|                | R1              | 电阻器    | $22K\Omega$  | 34 | C <sub>3</sub>   | 电容器  | 100µF/25V     | 67 | LED <sub>6</sub> | 发光二极管※   | 蓝色                |  |
| $\overline{2}$ | R2              | 电阻器※   | $47K\Omega$  | 35 | C4               | 电容器  | 104           | 68 | RP1              | 电位器 3362 | $100K\Omega$      |  |
| $\overline{3}$ | R <sub>3</sub>  | 电阻器※   | $2.2K\Omega$ | 36 | C <sub>5</sub>   | 电容器  | $10\mu$ F/25V | 69 | RP2              | 电位器 3362 | $200K\Omega$      |  |
| $\overline{4}$ | R <sub>4</sub>  | 电阻器※   | $220K\Omega$ | 37 | C6               | 电容器  | 103           | 70 | RP3              | 电位器 3362 | $1M\Omega$        |  |
| $\mathfrak{S}$ | R <sub>5</sub>  | 电阻器※   | $4.7K\Omega$ | 38 | C7               | 电容器  | $10\mu$ F/25V | 71 | RP4              | 电位器 3362 | $200K\Omega$      |  |
| 6              | R6              | 电阻器※   | $1K\Omega$   | 39 | C8               | 电容器※ | 102           | 72 | RP5              | 电位器 3362 | $1\text{M}\Omega$ |  |
| $\overline{7}$ | R8              | 电阻器※   | $1K\Omega$   | 40 | C9               | 电容器※ | 102           | 73 | IC1              | 烟雾传感器    | $OM-J3$           |  |
| 8              | R9              | 电阻器    | $75\Omega$   | 41 | C10              | 电容器  | $10\mu$ F/25V | 74 | IC2              | 集成       | LM358             |  |
| 9              | R10             | 电阻器    | $2.2M\Omega$ | 42 | C11              | 电容器※ | 102           | 75 | IC3              | 集成※      | 2003              |  |
| 10             | R11             | 电阻器    | $20K\Omega$  | 43 | C12              | 电容器※ | 102           | 76 | IC4              | 集成※      | 555               |  |
| <sup>11</sup>  | R <sub>12</sub> | 电阻器※   | $2.2K\Omega$ | 44 | C13              | 电容器  | $10\mu$ F/25V | 77 | IC5              | 音乐芯片     | TQ9561            |  |
| 12             | R13             | 电阻器※   | $2.2K\Omega$ | 45 | V <sub>D</sub> 1 | 二极管  | 4148          | 78 | IC6              | 集成       | 4069              |  |
| 13             | R14             | 电阻器    | $10K\Omega$  | 46 | VD2              | 二极管  | 4148          | 79 | IC7              | 集成       | 4069              |  |
| 14             | R15             | 电阻器    | $100K\Omega$ | 47 | VD3              | 二极管  | 4148          | 80 | LS1              | 无源蜂鸣器    | 5V                |  |
| 15             | R16             | 电阻器    | $100K\Omega$ | 48 | VD <sub>5</sub>  | 二极管  | 4148          | 81 | J1               | 接线端子     | 3.96              |  |
| 16             | R17             | 电阻器    | $33K\Omega$  | 49 | VD6              | 二极管  | 4148          | 82 | B1               | 驻体话筒     |                   |  |
| 17             | R18             | 电阻器※   | $2.2K\Omega$ | 50 | VD7              | 二极管  | 4148          | 83 | HW1              | 红外发射 T   | $\Phi$ 5mm        |  |
| 18             | R19             | 电阻器※   | $1K\Omega$   | 51 | VD <sub>8</sub>  | 二极管  | 4148          | 84 | HW <sub>2</sub>  | 红外接收 R   | $\Phi$ 5mm        |  |

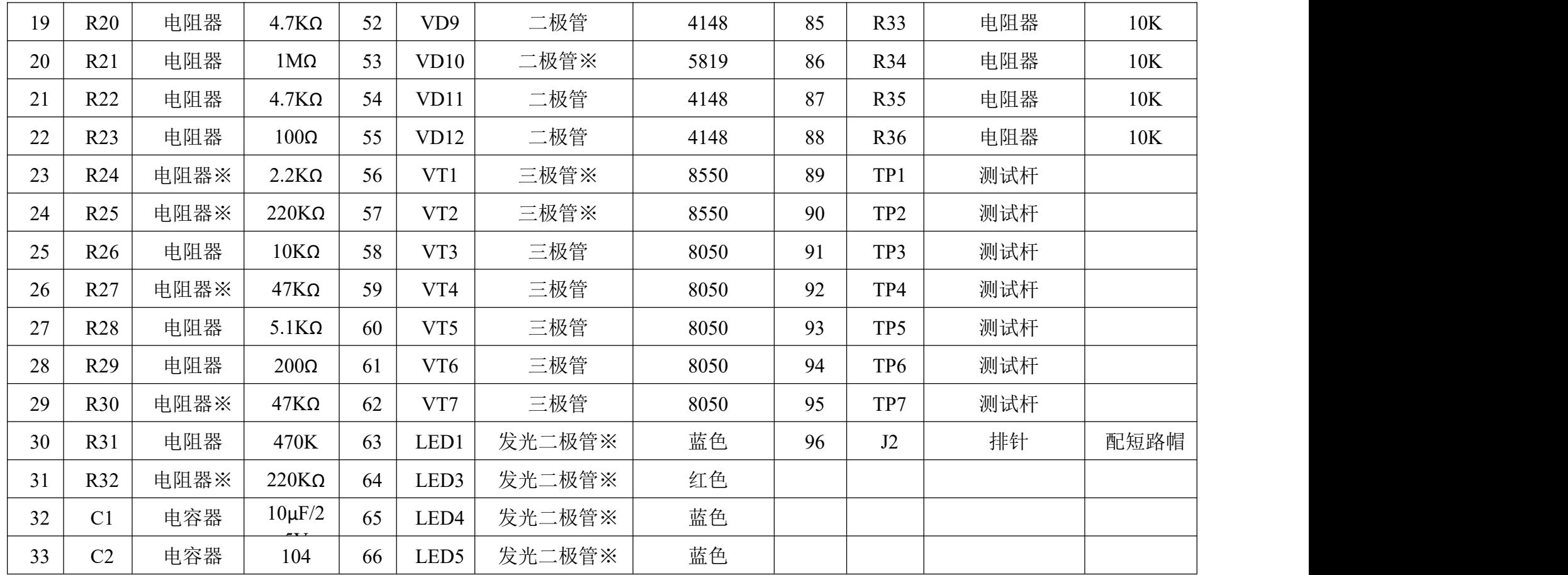

注:在表格中"名称"旁边标有※符号的元器件,表示该元器件为贴片元器件。

信号发生器电路原理图(附图 2-1)

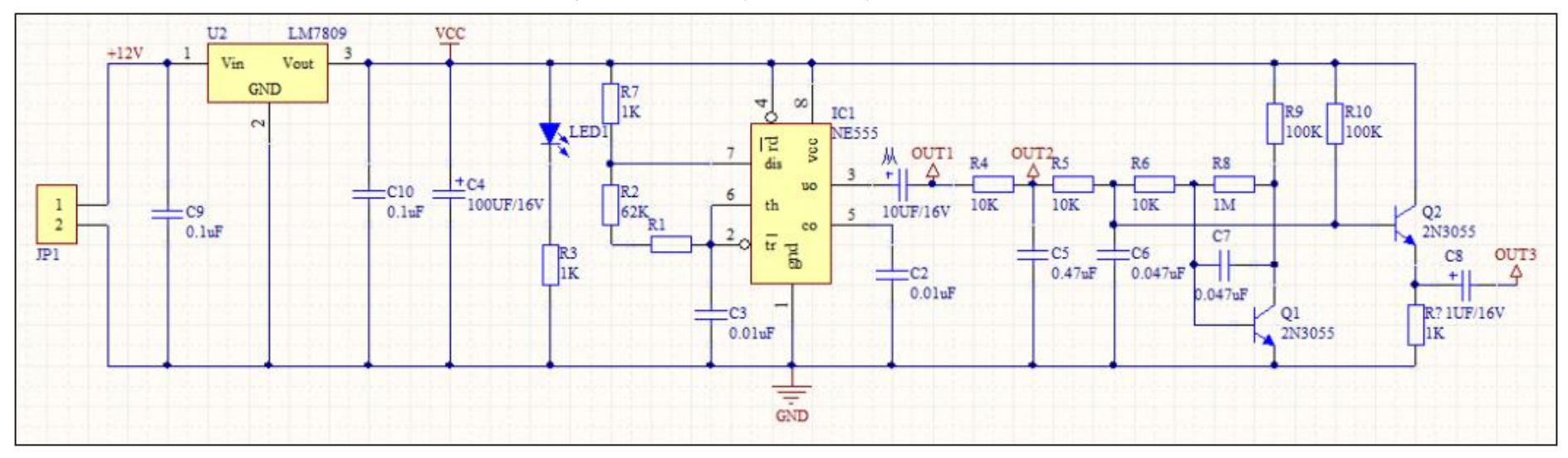

## 频率计电路原理图(附图 3-3)

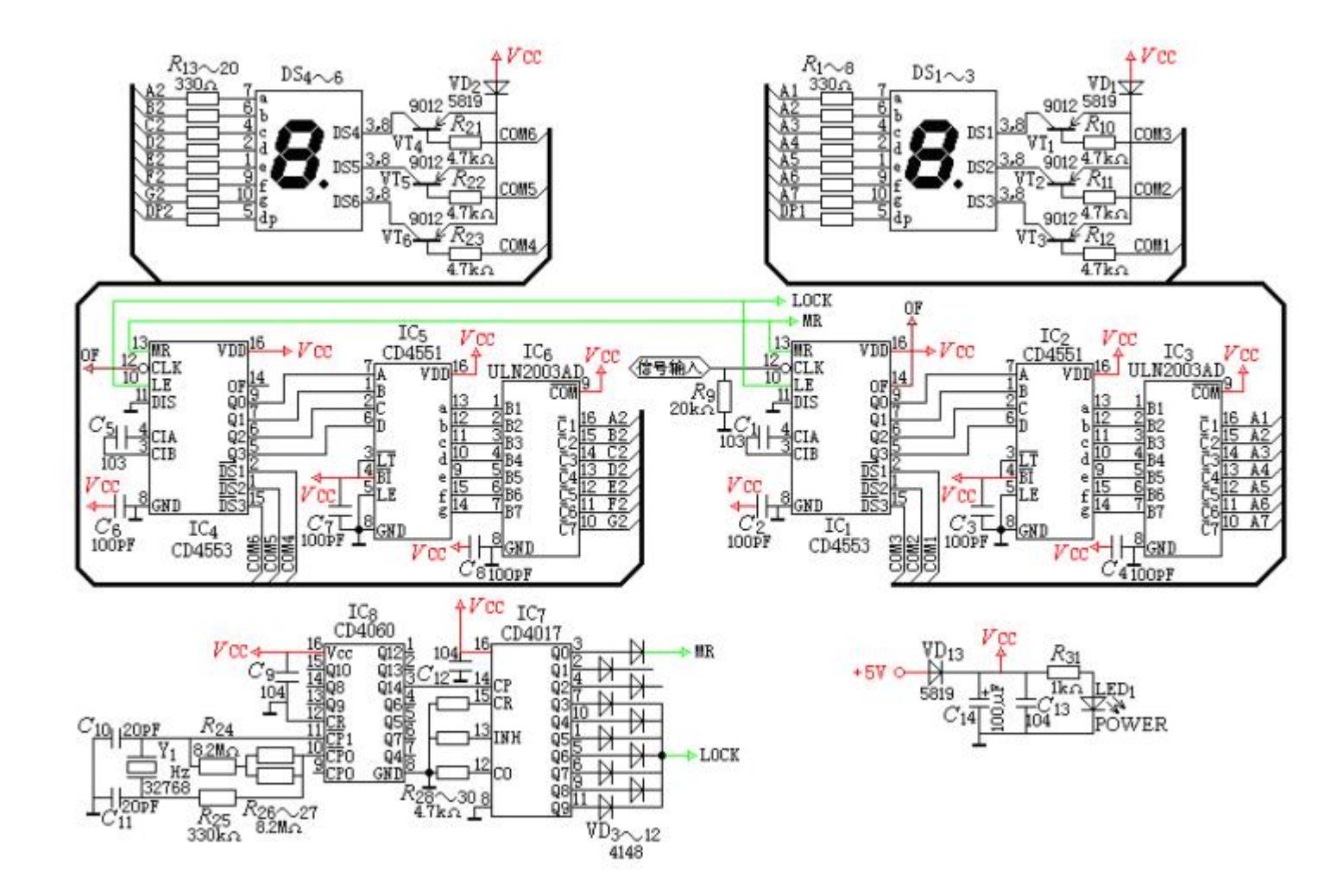

医院病房监护系统原理图(附图 4-1)

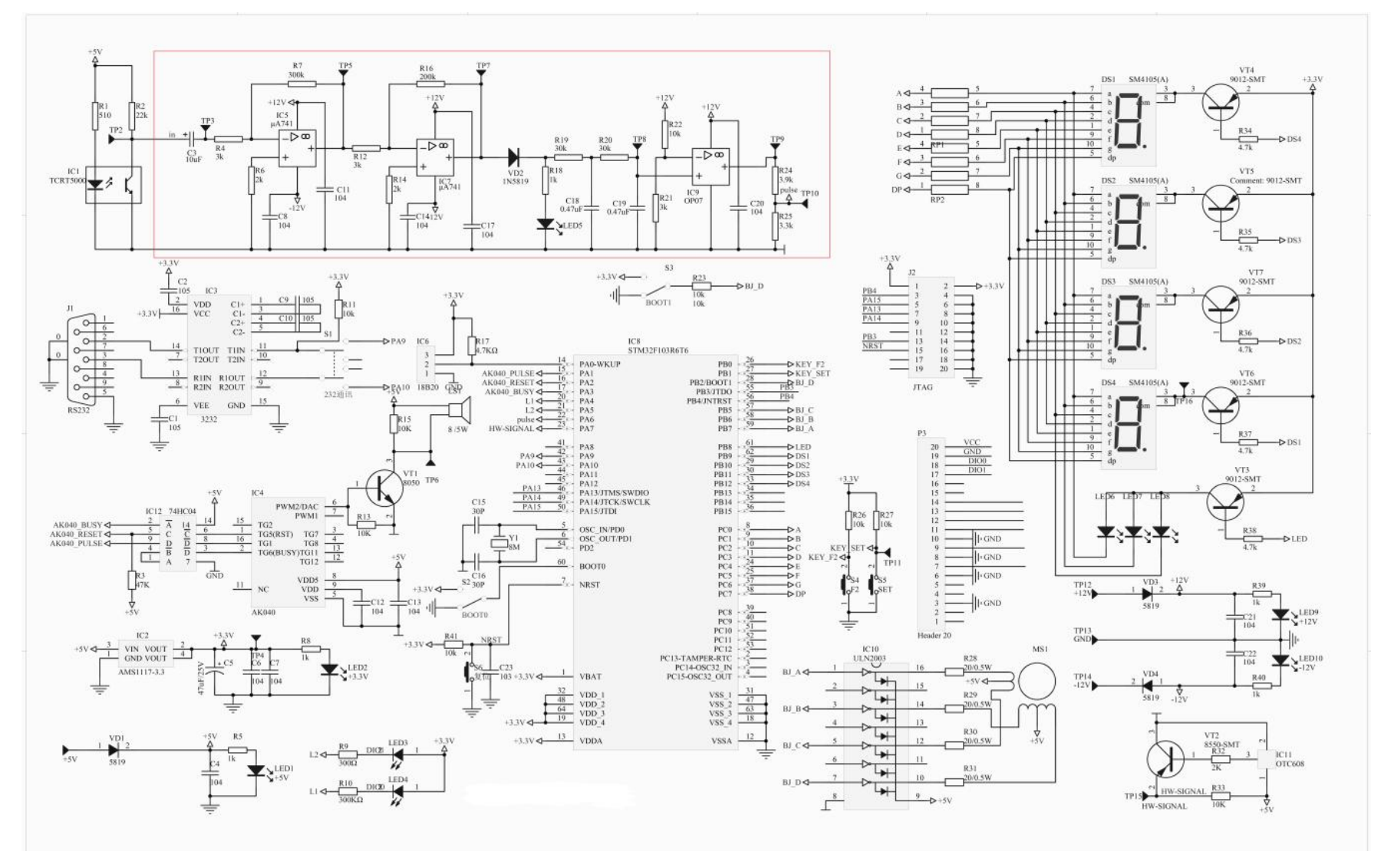